<span id="page-0-0"></span>Geosci. Model Dev. Discuss., 8, 5741–5761, 2015 www.geosci-model-dev-discuss.net/8/5741/2015/ doi:10.5194/gmdd-8-5741-2015 © Author(s) 2015. CC Attribution 3.0 License.

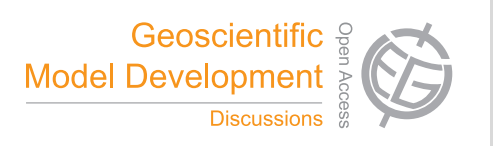

This discussion paper is/has been under review for the journal Geoscientific Model Development (GMD). Please refer to the corresponding final paper in GMD if available.

# **Distributed visualization of gridded geophysical data: a web API for carbon flux**

# **K. A. Endsley** $^{1,2}$  **and M. G. Billmire** $^{1}$

<sup>1</sup> Michigan Tech Research Institute (MTRI), Michigan Technological University, Ann Arbor, MI, USA

<sup>2</sup>School of Natural Resources and Environment (SNRE), University of Michigan, Ann Arbor, MI, USA

Received: 24 June 2015 – Accepted: 30 June 2015 – Published: 23 July 2015

Correspondence to: K. A. Endsley (endsley@umich.edu)

Published by Copernicus Publications on behalf of the European Geosciences Union.

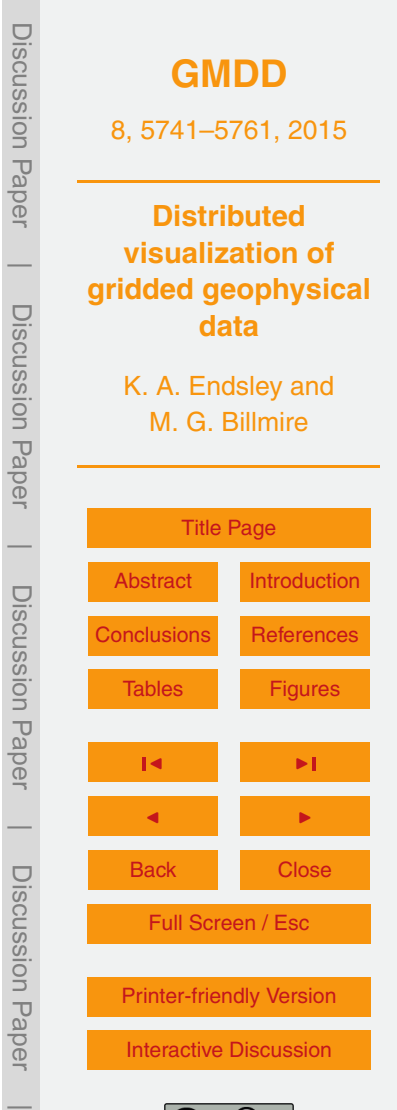

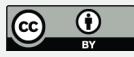

# <span id="page-1-0"></span>**Abstract**

Due to the proliferation of geophysical models, particularly climate models, the increasing resolution of their spatiotemporal estimates of Earth system processes, and the desire to easily share results with collaborators, there is a genuine need for tools to <sup>5</sup> manage, aggregate, visualize, and share datasets. We present a new, web-based software tool – the Carbon Data Explorer – that provides these capabilities for gridded geophysical datasets. While originally developed for visualizing carbon flux, this tool can accommodate any time-varying, spatially explicit scientific dataset, particularly NASA Earth system science Level III products. In addition, the tool's open-source licensing <sup>10</sup> and web presence facilitate distributed scientific visualization, comparison with other datasets and uncertainty estimates, and data publishing and distribution.

#### **1 Introduction**

Today's scientific enterprise must consider the challenges and opportunities associated with the growing scale of scientific observations, the need for scalable analyses, and <sup>15</sup> the benefits and obligations of sharing scientific outputs. In geophysical models and earth observation science, in particular, a wealth of observations can be generated or collected but rich, collaborative insight requires additional frameworks and software tools. Hence, there is a renewed emphasis in the Earth system sciences on tools and best practices for the documentation and sharing of analyses, metadata generation

<sup>20</sup> (e.g., Earth System Documentation, ES-DOC), and scientific provenance (e.g., The Kepler Project; [Altintas et al.,](#page-13-0) [2004\)](#page-13-0).

In this paper, we describe a new, web-based framework for managing, analyzing, and collaboratively visualizing Earth system science datasets: the Carbon Data Explorer [\(http://spatial.mtri.org/flux-client/\)](http://spatial.mtri.org/flux-client/), version 0.2.3. Although the tool's intended use is

<sup>25</sup> for carbon science datasets (e.g., regional carbon flux, global carbon concentration), the Carbon Data Explorer is compatible with any time-varying, spatially explicit Earth

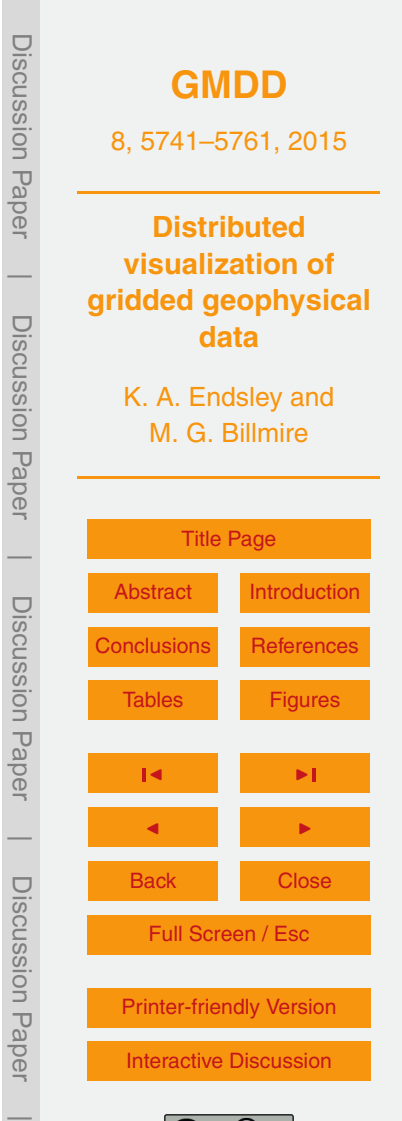

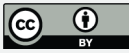

<span id="page-2-0"></span>system dataset or model output (e.g., land surface temperature, evapotranspiration, aerosol optical thickness). We present the tool as a prototype system that addresses the challenges of increasing scientific data volumes, the need for online analysis, and the desire to share results with collaborators.

- <sup>5</sup> Commensurate with the growth of computing power, geophysical models and earth observation systems are producing data with increasingly fine spatial and/or temporal resolution [\(Nativi et al.,](#page-14-0) [2015\)](#page-14-0). Considering the spatial and temporal dimensions within a dataset simultaneously can be demanding both on computational resources and on a scientist's ability to manage and visualize results. As a conceptual aid, a spa-
- <sup>10</sup> tiotemporal dataset consisting of only one parameter of interest can be visualized as a three-dimensional "data cube" (Fig. [1\)](#page-18-0), a representation commonly used in scientific computing [\(Alder and Hostetler,](#page-13-0) [2015\)](#page-13-0). The data cube representation has also gained traction in recent scientific visualization tools; UV-CDAT [\(Santos et al.,](#page-14-0) [2013\)](#page-14-0) and Panoply [\(Schmunk,](#page-14-0) [2015\)](#page-14-0) are two examples.
- <sup>15</sup> The Carbon Data Explorer also adopts the data cube as a functional interface for high-volume spatiotemporal data. A map view of a single point in time can be visualized as "slicing" the data cube perpendicular to the time ("*T* ") axis and parallel to the geographic ("*X*–*Y* ") plane. Conversely, a time series display at one point in space (one pair of geographic coordinates) can be visualized as a narrow threading along the time  $20$  axis and perpendicular to the  $X-Y$  plane. For multivariate data we must begin to con-
- struct and think in terms of higher-dimensional data "hypercubes". The Carbon Data Explorer is agnostic as to the type of data contained in data cubes and can simultaneously accommodate any number of variables.

While data cubes work well for storing scientific data offline, web browsers and web <sup>25</sup> applications are designed to work largely with plain text documents (interpreted variously as HTML, XML, JavaScript, or other documents). Non-text formats can be downloaded directly from an online directory or through File Transfer Protocol (FTP). Indeed, many scientists, unable to procure or unaware of a more sophisticated solution, provide large collections of outputs directly through FTP – essentially a networked folder

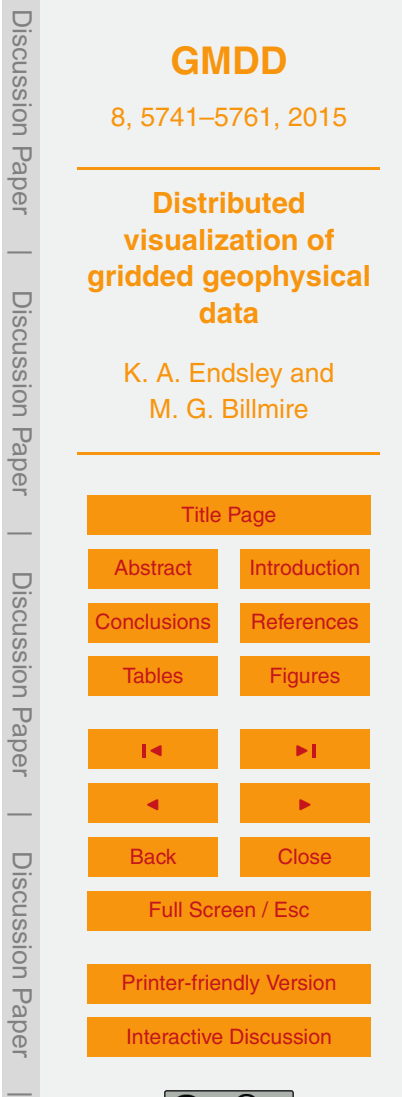

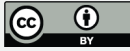

<span id="page-3-0"></span>available to the public. Indexing, searching, or manipulating data must then be done offline.

As an alternative, open API standards such as the Web Map Service (WMS) allow two computers – a web browser and a remote web server – to communicate about data <sup>5</sup> through an agreed-upon protocol [\(Blower et al.,](#page-13-0) [2013\)](#page-13-0). WMS, as an example, allows web applications to find tiled map images such as those that form the background of modern, interactive web maps like Google Maps. The "Open-source Project for a Network Data Access Protocol" (OPeNDAP) is another open standard and describes how Hierarchical Data Files (HDFs) and Network Common Data Form (NetCDF) files, <sup>10</sup> among other file types, are stored and accessed [\(Cornillon et al.,](#page-14-0) [2003\)](#page-14-0).

Thus, dissemination of scientific data on the web typically requires a metadata-driven application programming interface (API) or resource description framework (RDF); these are implemented as a kind of text-based communication protocol that describes (to a computer) where binary data can be found and how they can be accessed. This

- <sup>15</sup> enables web applications to ultimately retrieve and display data in formats that are not native to the web. However, these APIs incur considerable performance costs when online analysis of datasets is required or when representations are generated dynamically from incoming, real-time data streams (e.g., [Sun et al.,](#page-15-0) [2012;](#page-15-0) [Alder and Hostetler,](#page-13-0) [2015\)](#page-13-0).
- <sub>20</sub> The Carbon Data Explorer solves this problem by introducing a new API for textbased representations of data cubes, thereby enabling easy integration with and high performance in browser-based web applications while also providing rich analytical capabilities on dynamic datasets. This text-based representation has the added benefits of compressing the data and enabling rapid filtering and aggregation.

<sub>25</sub> The adoption of web APIs for sharing data is further evidence of the scientific community's desire to share results with a wider audience. In addition, the ubiquity of social media is bringing online conversations about science, albeit informal, and there are even emerging social networks dedicated to scientific discourse and exchange (e.g., ResearchGate, Academia.edu). This unprecedented interconnectivity is also motivated

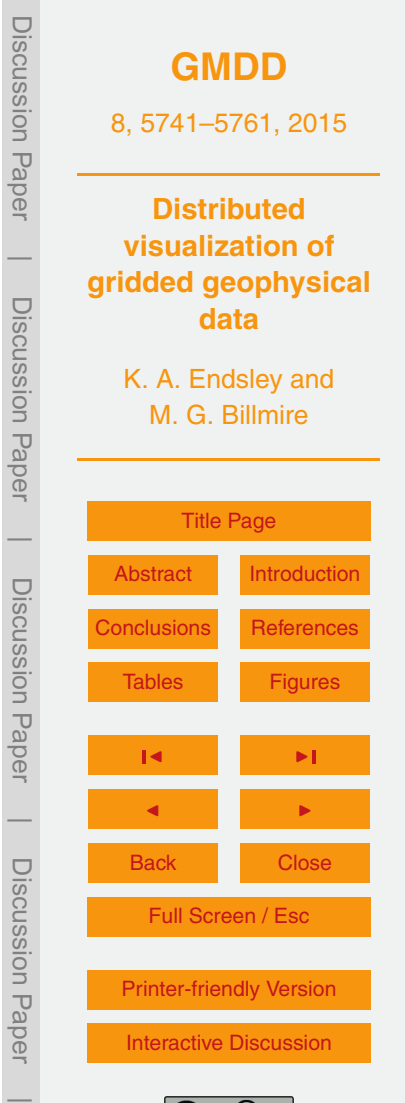

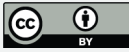

<span id="page-4-0"></span>by best practices in collaborative science. The next phase of the Climate Model Intercomparison Project, CMIP6, will for the first time involve distributed analyses of climate scenarios [\(Meehl et al.,](#page-14-0) [2014\)](#page-14-0). Thus, the ability to share and compare model results should motivate the development of web-compatible scientific datasets.

- <sup>5</sup> In response to this need, the Carbon Data Explorer allows data providers to share scientific datasets, analyses, and visualizations directly on the web. A data provider might be a modeler, the principal investigator of an interdisciplinary research team, or a technician or information technology (IT) professional embedded in a research team. NASA estimates that these scientists and model developers spend more than 60 % <sup>10</sup> [o](#page-14-0)f their time preparing model inputs and model inter-comparisons (as cited by [Rood](#page-14-0)
- [and Edwards,](#page-14-0) [2014\)](#page-14-0). The Carbon Data Explorer was designed specifically to lower or eliminate barriers to bringing scientific results online and making comparisons.

The scientific datasets supported include any gridded or non-gridded time-varying, spatially explicit data that can be decomposed into one variable at a time. The canon-

- <sup>15</sup> ical example of a supported dataset is any NASA Level III scientific data product, defined as "variables mapped on uniform space–time grid scales" [\(NASA,](#page-14-0) [2010\)](#page-14-0). These geophysical variables are usually derived from Earth observation satellites or models, reanalysis datasets and global or regional Earth system models. Many scientific datasets, particularly Level III products, are already stored as binary ("flat") files or
- <sub>20</sub> in complex, hierarchical data structures (e.g. NetCDF or HDF) that were designed to accommodate data cubes [\(Blower et al.,](#page-13-0) [2013\)](#page-13-0).

In common with the Earth System Grid Federation [\(Williams et al.,](#page-15-0) [2009\)](#page-15-0), the Carbon Data Explorer aims to provide a common environment for the access to and analysis and visualization of Earth system science datasets. We expect that these and other fea-

<sub>25</sub> tures of the Carbon Data Explorer make it a useful contribution to the emerging frameworks for data analysis and intercomparison. The remainder of the paper discusses these and other technical details and describes the full suite of features available.

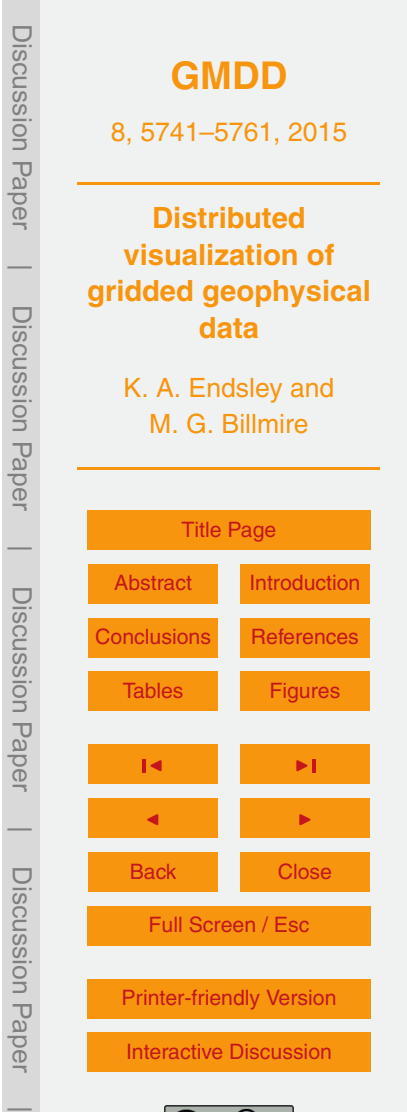

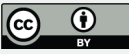

## **2 Technical description**

# **2.1 Data sources**

In the development and evaluation of the tool, we relied heavily on some reference datasets exemplary of those we intend to support. These included a 1°-by-1° car-<sup>5</sup> bon flux estimate at 3-hour time steps from the NASA Carnegie Ames Stanford Approach (CASA) model run with Global Fire Emissions Dataset (GFED) input data and 1<sup>°</sup>-by-1<sup>°</sup> carbon concentration  $(XCO<sub>2</sub>)$  data at 6-day time steps modeled by the Carnegie Institution for Science's Department of Global Ecology at Stanford University [\(http://dge.stanford.edu/labs/michalaklab/CO2DAAD/\)](http://dge.stanford.edu/labs/michalaklab/CO2DAAD/). The CASA-GFED model outputs included monthly uncertainty estimates; the *XCO*<sub>2</sub> data were gridded by kriging from bias-corrected *X* CO<sub>2</sub> retrievals.

# **2.2 Implementation**

The Carbon Data Explorer has three main components: a Python application programming interface (API) for data management, a web server API, and a client-side <sup>15</sup> JavaScript web application (Fig. [2\)](#page-19-0). From a data provider's perspective, data enter a pipeline from creation to visualization on the web beginning with the Python API, which transforms and stores the data in a database. The data are then automatically available on the web (or a local area network) through the server API and can be viewed and shared through the web application. This suite of software is designed to run on <sup>20</sup> a single computer or separately on multiple computers, each running any UNIX-like

operating system (Mac OS X or a GNU/Linux system).

The Python programming language (version 2.7) was chosen as the framework for data management, manipulation, and storage due to its high-level language design, wide adoption in the scientific community, and available open-source libraries. In par-

<sup>25</sup> ticular, as many scientific products are stored as hierarchical data files (HDF) or early Matlab files, Python provides fast and robust support for reading scientific data products

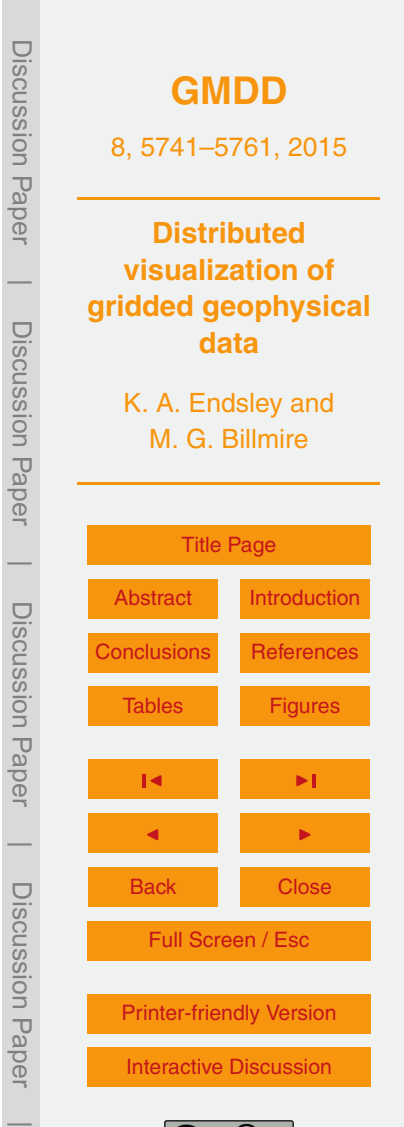

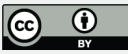

<span id="page-6-0"></span>through the NumPy [\(Van Der Walt et al.,](#page-15-0) [2011\)](#page-15-0) and SciPy [\(Jones et al.,](#page-14-0) [2015\)](#page-14-0) libraries. We also expect that Python provides an environment that many data providers are already familiar with or can learn easily should they need to extend the data management API to support new or customized datasets.

- $5 5$  The web server and web client are both implemented in JavaScript. This was a strategic but also practical decision. JavaScript is fast and expressive. It is also the de facto language of the web; the only language that is natively supported by every modern web browser [\(Crockford,](#page-14-0) [2008\)](#page-14-0). While JavaScript is not widely used for scientific computing, no experience with the language is needed to use the Carbon Data Explorer. We <sup>10</sup> selected Node.js [\(http://nodejs.org/\)](http://nodejs.org/) as the framework for running a JavaScript server
- because it provides event-driven request handling, which, like multithreading, can significantly speed up server response time for most web applications [\(Tilkov and Vinoski,](#page-15-0) [2010\)](#page-15-0).

## **2.3 Data management and storage**

- <sup>15</sup> Open data APIs for science capitalize on storing and sharing text-based metadata associated with scientific data that are stored in a binary or hierarchical format. We took this a step further and designed a data model that is text-only; that is, the format of the data both on-disk and when transmitted over the web is plain text. Specifically, the data are stored and transmitted as JavaScript Object Notation (JSON) documents. This ap-
- <sub>20</sub> proach not only ensures compatibility with web browsers but also slightly compresses the data. These JSON documents are stored in a MongoDB database instance which handles indexing and retrieval of such plain-text representations reasonably well. In addition, MongoDB features an aggregation pipeline, which allows us to make sophisticated queries such as "net carbon flux over the last 16 days." The web server API,
- <sup>25</sup> which facilitates connections to the MongoDB instance, contains libraries that enable further sophistication with queries, applying fast arithmetic operations for queries such as "the difference between carbon concentration (in ppm) today and this day last year."

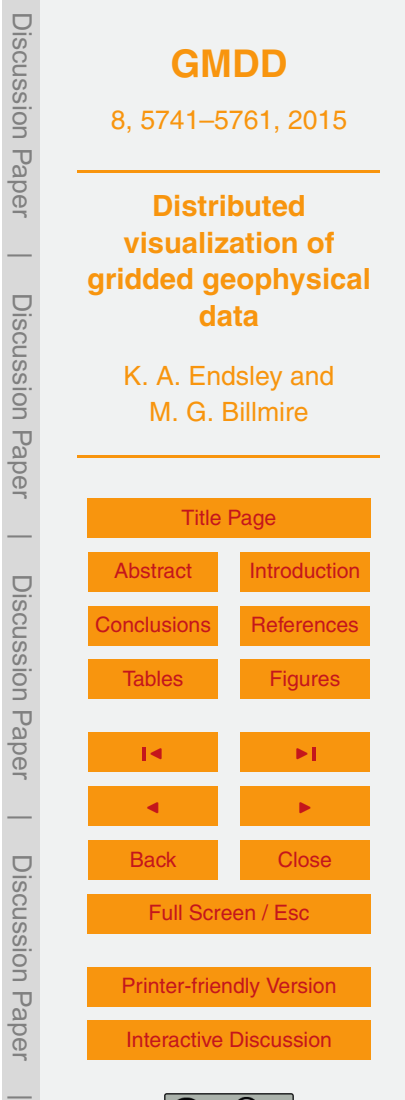

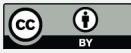

<span id="page-7-0"></span>Scientific data in the Carbon Data Explorer are conceived of as belonging to a particular run of a "scenario", i.e., a specific geophysical modeling objective. Each scenario has one timeline associated with it and gridded data belonging to that scenario are uniquely keyed by their date and time. Non-gridded data are assigned arbitrary unique

- <sup>5</sup> identifiers, making it possible to have two pieces of non-gridded data that represent the same instance in time (or span of time) associated with the same scenario. The gridded data in a scenario must also share the same uniform, rectangular grid. This allows data values to be stored and transmitted independent of the spatial reference information, compressing the data storage and stream to levels that allow for rapid retrieval and
- <sup>10</sup> display on the web. The "*X*–*Y* " values associated with gridded data the spatial coordinates of each data point – are stored separately and transmitted only once to the web application, eliminating redundancy associated with viewing multiple points in the time series. In contrast, non-gridded data are stored with their *X*–*Y* values and transmitted as GeoJSON, a spatially explicit form of JSON, as their spatial structure may vary.
- <sup>15</sup> Users can shuttle scientific data into and out of the MongoDB instance by directly interacting with the Carbon Data Explorer Python API classes or by using a set of accompanying command line tools designed to ease workflow. Command line tools are available for querying database contents as well as for loading, renaming, and removing datasets from the database. When loading a dataset, its metadata must be speci-
- <sub>20</sub> fied either via command line argument or via an accompanying JSON file. Examples of required metadata parameters include column identifiers, grid resolution, units, starting timestamp, and time step length. These metadata parameters inform the correct methods for transforming and querying the data for use within the web server API.

The transformation of data from binary or hierarchical flat files to a database repre-<sup>25</sup> sentation is facilitated by two Python classes, Models and Mediators, which are loosely based on the Transformation Interface described by [Bulka](#page-14-0) [\(2001\)](#page-14-0). The Model class is a data model that describes what a scientific dataset looks like; whether it is a time series of gridded maps or a covariance matrix, for instance. The Mediator class describes how a given Model should be read from and the data it contains translated to

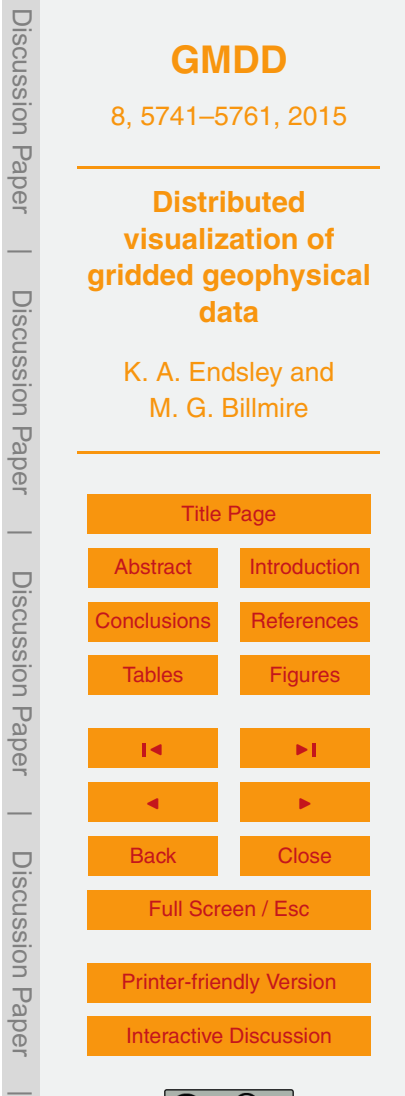

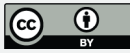

<span id="page-8-0"></span>a database representation. Some basic Mediator and Model classes are provided in the Python API. It is expected that data providers with a particular output format can easily create new Model and Mediator subclasses to seamless read and write data to and from the MongoDB database and the files in which their data are currently stored.

#### <sup>5</sup> **2.4 Provision of scientific data on the web**

The Carbon Data Explorer web server API is designed to work out-of-the-box so that data can be served and visualized with the web application on any web browser connected to the same local area network. That is, any user on the same network as the computer running the server can access the Carbon Data Explorer through its internet <sup>10</sup> protocol (IP) address in their web browser. Data providers might choose to host the Carbon Data Explorer locally so as to keep their data private and collaborate internally. Deploying the server and web application on the public web is also easy, though it may require some familiarity with networking technology.

The web server makes data available as resources that are each associated with <sup>15</sup> a uniform resource identifier (URI). The model used for organizing these resources in a single namespace (i.e., under a single host or domain name) is the Representational State Transfer (REST) model [\(Fielding and Taylor,](#page-14-0) [2000\)](#page-14-0), in which different representations of data are provisioned with semantics. For example, a list of all available scenarios can be obtained at, e.g., "/scenarios.json" as a JSON document. Al-<sup>20</sup> ternately, the metadata for a single scenario, e.g., the "casa\_gfed\_2004" scenario, can be obtained at "/scenarios/casa\_gfed\_2004.json". As another example, a map of carbon flux on 18 January 2004 at 03:00 UTC from the "casa\_gfed\_2004" scenario can be obtained at "/scenarios/casa\_gfed\_2004/xy.json?time=2004-01-18T03:00:00" where "xy" refers to the *X*–*Y* values from our data cube (i.e., a geographic map). This <sup>25</sup> distinguishes map data from a time series, which could be requested in JSON for-

mat from the "t.json" resource, e.g., "t.json?start=2003-12-22T03:00&end=2005-01- 01T00:00&aggregate=mean&interval=daily".

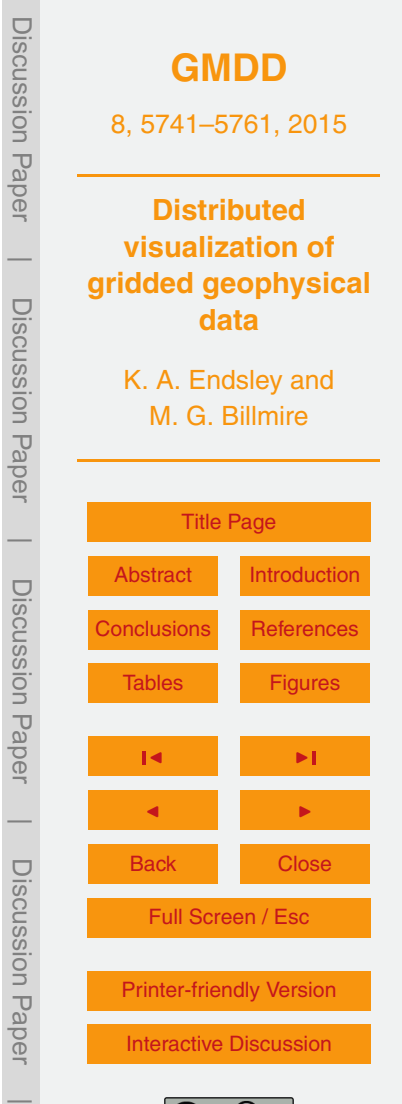

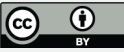

<span id="page-9-0"></span>These limited examples showcase only a small part of the functionality of the web server's API (Table [1\)](#page-16-0). These relatively human-readable URIs allow experienced users to download data directly if preferred. They are also used behind-the-scenes in the web application to programmatically request data as indicated by a user through its <sup>5</sup> graphical user interface (GUI).

# **3 Features**

In the Carbon Data Explorer client application, a rich user interface (Fig. [3\)](#page-20-0) provides users many options for visualizing, exploring, comparing, and ultimately sharing geophysical data that have been previously imported with the Python API and made <sup>10</sup> available to the client through the web server API. In Table [2](#page-17-0) and in the subsequent text, we highlight some of the chief features available to users. A demonstration video (doi[:10.5281/zenodo.18941\)](http://dx.doi.org/10.5281/zenodo.18941) of the web browser application can also be seen through a link on the project website [\(http://spatial.mtri.org/flux/\)](http://spatial.mtri.org/flux/).

# **3.1 Spatial visualization and analysis**

- <sup>15</sup> The default view in the Carbon Data Explorer client application is the "Single Map View" which displays a geographic view (an "*X*–*Y* slice") of the data at a particular time. The Map Settings define the map projection used (currently a choice between Equirectangular or Mercator) and what kind of basemap should be drawn (e.g., continents with or without political boundaries). When gridded data are drawn on the map, the Symbology
- <sup>20</sup> options allow a user to specify a color palette from a selection of colorblind-safe, perceptually linear color scales designed by [Brewer](#page-13-0) [\(2014\)](#page-13-0). Both sequential and diverging color scales are available for linear data that are either constantly increasing or are diverging from a threshold or mean value, respectively. The number of bins in the color scale can also be specified. While the default stretch of the data to the color scale is <sup>25</sup> a standard deviation about the mean, both the measure of central tendency and the

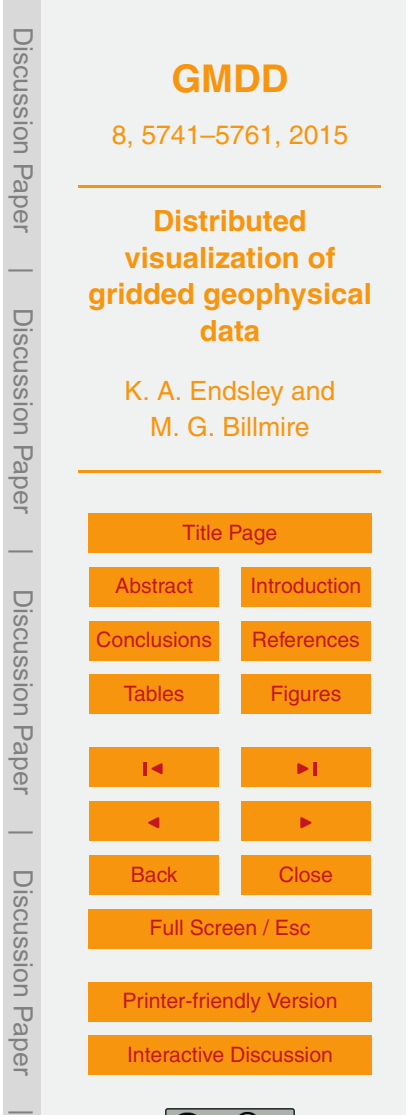

number of standard deviations can be changed. As an alternative to this stretch, the scale can be stretched to the domain of the data or any arbitrary endpoints as entered by the user. A binary map can also be shown, where a single color is used to code for grid cells or data points that fall within a user-specified range.

- $5$  The Single Map View allows the user to explore the data as in a geographic information system (GIS). Users can zoom into the map display, pan the map around, and query the value of a data point by hovering over it with the cursor. Non-gridded data can be plotted on top of gridded data and automatically share the same color scale. An optional border drawn around the non-gridded data points can help to distinguish them <sup>10</sup> from the gridded data. This feature allows, for example, the direct comparison of grid-
- ded carbon concentration with bias-corrected retrievals from atmospheric sounding.

Data can be quickly aggregated in time or space from within the web application. The temporal aggregation is handled by the MongoDB aggregation pipeline, which facilitates very fast aggregation of multiple *X*–*Y* slices (maps spanning time). Spatial

- <sup>15</sup> aggregation of one or more pixels (an aggregate value spanning a spatially filtered subset) is achieved using a combination of the JSTS Topology Suite JavaScript library and MongoDB's geospatial query operators. Spatial filters can be drawn directly on the map interface or imported as polygons defined using GeoJSON or well-known text (WKT), a human-readable representation of geometry. Map data can also be differ-
- $20$  enced one  $X-Y$  slice can be subtracted from another (from a different scenario and same time or vice-versa). This may help in identifying deviation from a seasonal trend or other anomalies as well as help in identifying differences between different models or different model runs of the same time step.

#### **3.2 Time series analysis**

<sup>25</sup> While in the Single Map View, the map can be animated in time, updating its display (at time "*T* ") with the next *X*–*Y* slice from our data cube. This update is seamless when the web server API is hosted on the same local network or when viewed over a high-speed internet connection, making a refresh rate of one second practical for quickly reviewing

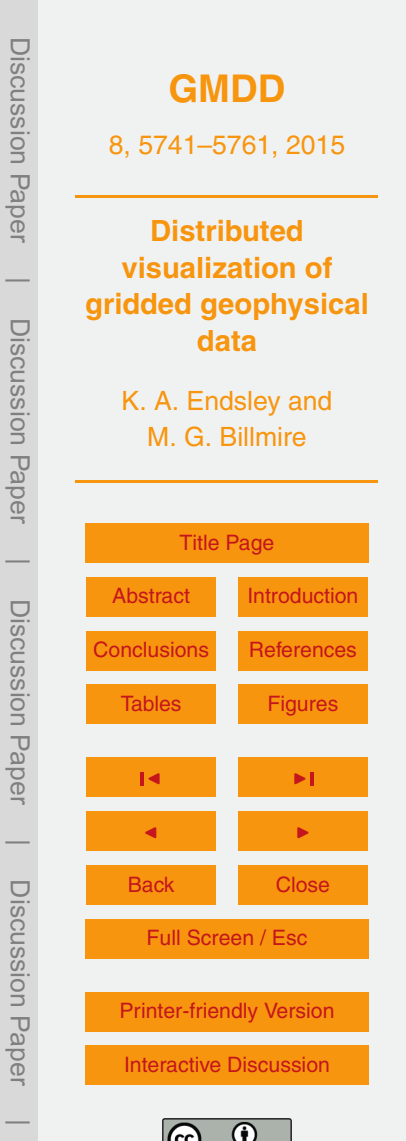

model results at a rate of a few hours, days, or months every second (depending on the temporal resolution of the data). A slower animation speed can be selected for a more moderate pace. This high data throughput is made possible by the text-based data format and compression discussed earlier. Aggregates and differenced data can also <sup>5</sup> be animated in time.

A line plot at the bottom of the map shows the "global" time series for the currently viewed scenario by default; it is the aggregate mean value across the *X*–*Y* domain at each point in time. This provides an overview of the overall trend in the data across the spatial domain. When a spatial filter is applied, an aggregate time series for only that <sup>10</sup> region can be generated. The non-aggregate time series for a specific pixel can also be obtained by clicking on that grid point in the map. Retrieval of a time series data for the line plot is slower than other data requests but it still returns results in seconds.

# **3.3 Multiple-time and multiple-model comparison**

The "Coordinated View" allows comparison of multiple adjacent map views; it is es-<sup>15</sup> sentially a grid of multiple Single Map View elements. These maps synchronize their extent whenever the user pans or zooms so that the same portion of the globe is displayed in each one. The user's cursor will now display not just the value of a data point in one map but the value at that those spatial coordinates in every map facilitating pixel-to-pixel comparison across the maps. Up to nine (9) maps can be viewed at <sup>20</sup> once which allows for nine different time points or nine different models to be viewed simultaneously.

#### **3.4 Other features**

A user's Map Settings, Symbology, and other global settings are stored in the web browser so that, upon closing the browser and returning to the web application later,

<sup>25</sup> the same color scale, map projection, and other settings are automatically applied. This allows users to customize their view of a dataset and their workspace within the tool.

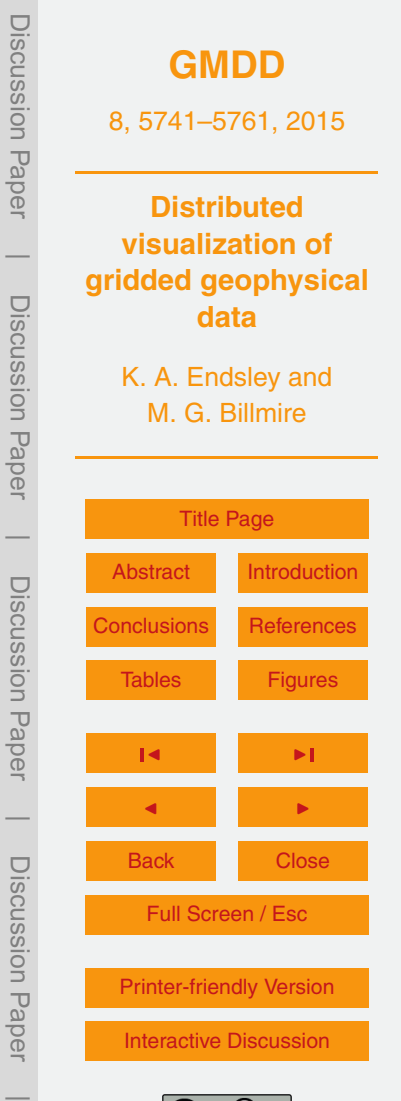

<span id="page-12-0"></span>All of these settings can also be encoded as a URI (or URL). This allows specific views of a dataset to be "bookmarked" or shared with others over the web. With this feature, a user can apply a specific color scale, stretch (or threshold to highlight a particular anomaly) or an aggregate or differenced model result and then share a link that ensures that their team member will see the data exactly the same way. For offline storage and

sharing of results, model visualizations and data slices can be exported as image files, CSVs (for non-gridded data), or as geospatial data (for gridded data) in the form of ESRI ASCII Grid files or GeoTIFFs; the latter two formats enable model results to be downloaded and opened in a desktop GIS like ArcGIS or QGIS.

#### <sup>10</sup> **4 Concluding remarks**

The Carbon Data Explorer is presented as a prototype for a comprehensive data management, analysis, visualization, and sharing framework for Earth system science datasets, particularly gridded spatiotemporal datasets (e.g., NASA Level III data products). With its unique text-based data representations, gridded scientific datasets can <sup>15</sup> be rapidly manipulated, analyzed, and displayed on the web. In response to the new protocols of CMIP6, the Carbon Data Explorer provides a framework for the distributed analysis of climate model outputs. The framework's open source licensing and web integration enable the visualization and sharing of scientific data through either a secure network or public portal. It is hoped they will also facilitate the future improvement of the <sub>20</sub> Carbon Data Explorer and the inspiration of similar and better tools for Earth system science.

#### **Code availability**

[T](https://github.com/MichiganTechResearchInstitute/CarbonDataExplorer)he source code is available from GitHub [\(https://github.com/](https://github.com/MichiganTechResearchInstitute/CarbonDataExplorer) [MichiganTechResearchInstitute/CarbonDataExplorer\)](https://github.com/MichiganTechResearchInstitute/CarbonDataExplorer) under the MIT license. A built <sup>25</sup> version of the web browser application ("flux-client") is available upon request. This

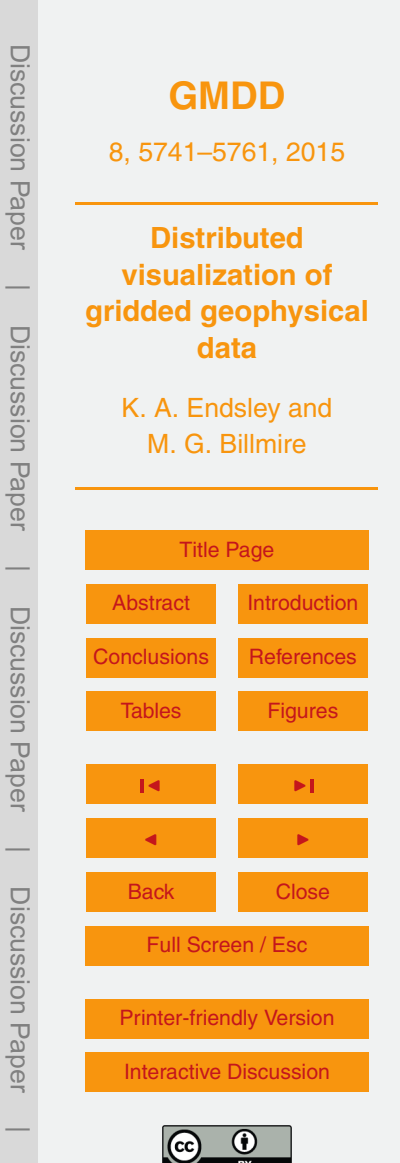

<span id="page-13-0"></span>can significantly help integration and deployment of the visualization and analysis front-end.

# **The Supplement related to this article is available online at [doi:10.5194/gmdd-8-5741-2015-supplement.](http://dx.doi.org/10.5194/gmdd-8-5741-2015-supplement)**

- <sup>5</sup> *Acknowledgements.* The software described in this paper was developed by the Michigan Tech Research Institute (MTRI) in partnership with Anna Michalak at the Carnegie Institution for Science's Department of Global Ecology at Stanford University and with funding from NASA (Grant #NNX12AB90G). The authors would also like to acknowledge the contributions of Nicholas Molen to the early development of the Carbon Data Explorer and of Reid Sawtell to <sup>10</sup> the front-end web browser application. Special thanks go to Mae Qiu at Stanford University and Vineet Yadav at NASA Jet Propulsion Laboratory for their contributions to design and testing.
- The authors would also like to thank James Arnott and Scott Kalafatis at the School of Natural Resources and Environment at the University of Michigan for their reviews of an early draft of this paper.

#### <sup>15</sup> **References**

- Alder, J. R. and Hostetler, S. W.: Web based visualization of large climate data sets, Environ. Modell. Softw., 68, 175–180, doi[:10.1016/j.envsoft.2015.02.016,](http://dx.doi.org/10.1016/j.envsoft.2015.02.016) 2015. [5743,](#page-2-0) [5744](#page-3-0) Altintas, I., Berkley, C., Jaeger, E., Jones, M., Ludascher, B., and Mock, S.: Kepler: an extensible system for design and execution of scientific workflows, in: Proceedings 16th International
- <sup>20</sup> Conference on Scientific and Statistical Database Management, Santorini Island, Greece, 21–23 June 2004, 423–424, doi[:10.1109/SSDM.2004.1311241,](http://dx.doi.org/10.1109/SSDM.2004.1311241) 2004. [5742](#page-1-0)
- Blower, J. D., Gemmell, A. L., Griffiths, G. H., Haines, K., Santokhee, A., and Yang, X.: A web map service implementation for the visualization of multidimensional gridded environmental data, Environ. Modell. Softw., 47, 218–224, doi[:10.1016/j.envsoft.2013.04.002,](http://dx.doi.org/10.1016/j.envsoft.2013.04.002) 2013. [5744,](#page-3-0) <sup>25</sup> [5745](#page-4-0)

Brewer, C. A.: Color Brewer 2.0, available at: <http://www.colorbrewer.org> (last access: 24 June 2015), 2014. [5750](#page-9-0)

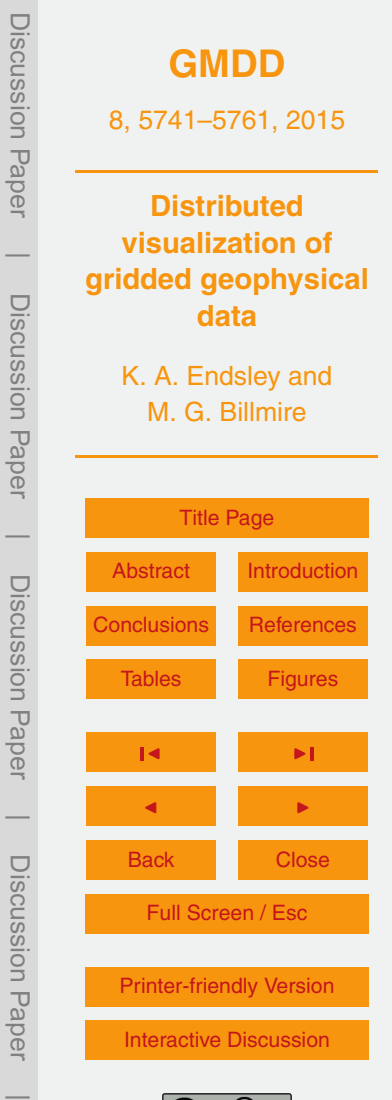

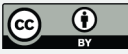

- <span id="page-14-0"></span>[B](http://www.andypatterns.com/files/74091232001410AndyBulkaTransformationInterfacePattern.pdf)ulka, A.: Transformation Interface Design Pattern, available at: [http://www.andypatterns.](http://www.andypatterns.com/files/74091232001410AndyBulkaTransformationInterfacePattern.pdf) [com/files/74091232001410AndyBulkaTransformationInterfacePattern.pdf](http://www.andypatterns.com/files/74091232001410AndyBulkaTransformationInterfacePattern.pdf) (last access: 24 June 2015), 2001. [5748](#page-7-0) Cornillon, P., Gallagher, J., and Sgouros, T.: OPeNDAP: Accessing data in a distributed, het-
- <sup>5</sup> erogeneous environment, Data Science Journal, 2, 164–174, doi[:10.2481/dsj.2.164,](http://dx.doi.org/10.2481/dsj.2.164) 2003. [5744](#page-3-0)
	- Crockford, D.: JavaScript: The Good Parts, 1st Edn., O'Reilly Media, Inc., doi[:10.1241/johokanri.44.584,](http://dx.doi.org/10.1241/johokanri.44.584) 2008. [5747](#page-6-0)
	- Fielding, R. T. and Taylor, R. N.: Principled design of the modern Web architecture, in: ICSE
- <sup>10</sup> '00: Proceedings of the 22nd International Conference on Software Engineering, 407–416, doi[:10.1145/337180.337228,](http://dx.doi.org/10.1145/337180.337228) 2000. [5749](#page-8-0)
	- Jones, E., Oliphant, T. E., and Peterson, P.: SciPy: Open source scientific tools for Python, available at: <http://www.scipy.org/> (last access: 24 June 2015), 2015. [5747](#page-6-0)
	- Meehl, G. A., Moss, R., Taylor, K. E., Eyring, V., Stouffer, R. J., Bony, S., and Stevens, B.:
- <sup>15</sup> Climate model intercomparisons: preparing for the next phase, EOS T. Am. Geophys. Un., 95, 77–78, doi[:10.1002/2014EO090001,](http://dx.doi.org/10.1002/2014EO090001) 2014. [5745](#page-4-0)
	- [N](http://science.nasa.gov/earth-science/earth-science-data/data-processing-levels-for-eosdis-data-products/)ASA: Data Processing Levels for EOSDIS Data Products, available at: [http://science.nasa.](http://science.nasa.gov/earth-science/earth-science-data/data-processing-levels-for-eosdis-data-products/) [gov/earth-science/earth-science-data/data-processing-levels-for-eosdis-data-products/](http://science.nasa.gov/earth-science/earth-science-data/data-processing-levels-for-eosdis-data-products/) (last access: 24 May 2015), 2010. [5745](#page-4-0)
- <sup>20</sup> Nativi, S., Mazzetti, P., Santoro, M., Papeschi, F., Craglia, M., and Ochiai, O.: Big Data challenges in building the Global Earth Observation System of Systems, Environ. Modell. Softw., 68, 1–26, doi[:10.1016/j.envsoft.2015.01.017,](http://dx.doi.org/10.1016/j.envsoft.2015.01.017) 2015. [5743](#page-2-0)
	- Rood, R. B. and Edwards, P. N.: Climate Informatics: Human Experts and the End-to-End System, Earthzine, May, available at: [http://earthzine.org/2014/05/](http://earthzine.org/2014/05/22/climate-informatics-human-experts-and-the-end-to-end-system/)
- <sup>25</sup> [22/climate-informatics-human-experts-and-the-end-to-end-system/](http://earthzine.org/2014/05/22/climate-informatics-human-experts-and-the-end-to-end-system/) (last access: 24 June 2015), 2014. [5745](#page-4-0)
	- Santos, E., Poco, J., Wei, Y., Liu, S., Cook, B., Williams, D. N., and Silva, C. T.: UV-CDAT: analyzing climate datasets from a user's perspective, Comput. Sci. Eng., 15, 94–103, doi[:10.1109/MCSE.2013.15,](http://dx.doi.org/10.1109/MCSE.2013.15) 2013. [5743](#page-2-0)
- <sup>30</sup> [S](http://www.giss.nasa.gov/tools/panoply/)chmunk, R. B.: Panoply netCDF, HDF and GRIB Data Viewer, available at: [http://www.giss.](http://www.giss.nasa.gov/tools/panoply/) [nasa.gov/tools/panoply/,](http://www.giss.nasa.gov/tools/panoply/) last access: 24 June 2015. [5743](#page-2-0)

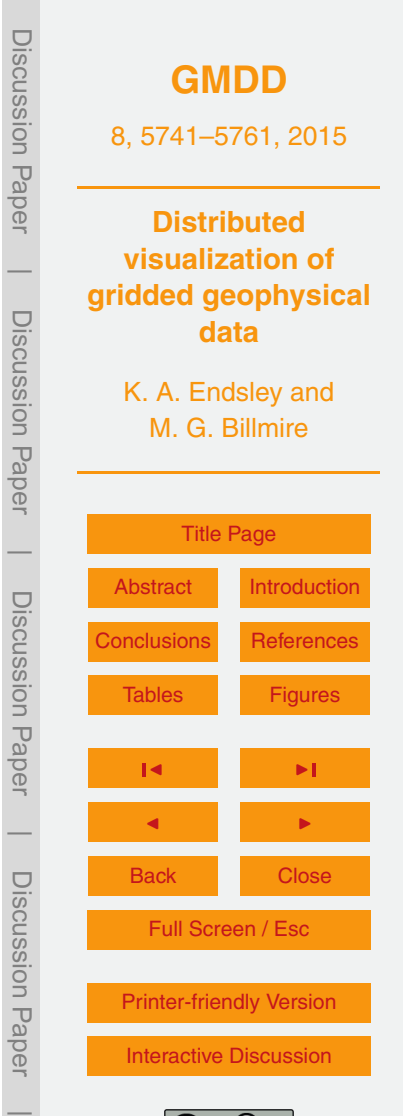

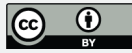

**[GMDD](http://www.geosci-model-dev-discuss.net)** 8, 5741–5761, 2015 **Distributed visualization of gridded geophysical data** K. A. Endsley and M. G. Billmire [Title Page](#page-0-0) [Abstract](#page-1-0) [Introduction](#page-1-0) [Conclusions](#page-12-0) [References](#page-13-0) [Tables](#page-16-0) [Figures](#page-18-0) J I J I Back Close Full Screen / Esc [Printer-friendly Version](http://www.geosci-model-dev-discuss.net/8/5741/2015/gmdd-8-5741-2015-print.pdf) [Interactive Discussion](http://www.geosci-model-dev-discuss.net/8/5741/2015/gmdd-8-5741-2015-discussion.html)

Discussion Paper

Discussion Paper

 $\overline{\phantom{a}}$ 

Discussion Paper

Discussion Paper

 $\overline{\phantom{a}}$ 

Discussion Paper

Discussion Paper

 $\overline{\phantom{a}}$ 

Discussion Paper

Discussion Paper

 $\overline{\phantom{a}}$ 

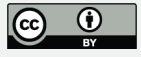

<span id="page-15-0"></span>Sun, X., Shen, S., Leptoukh, G. G., Wang, P., Di, L., and Lu, M.: Development of a web-based visualization platform for climate research using Google Earth, Comput. Geosci., 47, 160– 168, doi[:10.1016/j.cageo.2011.09.010,](http://dx.doi.org/10.1016/j.cageo.2011.09.010) 2012. [5744](#page-3-0)

Tilkov, S. and Vinoski, S.: Node.js: using JavaScript to build high-performance network pro-<sup>5</sup> grams, IEEE Internet Comput., 14, 80–83, doi[:10.1109/MIC.2010.145,](http://dx.doi.org/10.1109/MIC.2010.145) 2010. [5747](#page-6-0)

Van Der Walt, S., Colbert, S. C., and Varoquaux, G.: The NumPy array: a structure for efficient numerical computation, Comput. Sci. Eng., 13, 22–30, doi[:10.1109/MCSE.2011.37,](http://dx.doi.org/10.1109/MCSE.2011.37) 2011. [5747](#page-6-0)

Williams, D. N., Ananthakrishnan, R., Bernholdt, D. E., Bharathi, S., Brown, D., Chen, M.,

<sup>10</sup> Chervenak, A. L., Cinquini, L., Drach, R., Foster, I. T., Fox, P., Fraser, D., Garcia, J., Hankin, S., Jones, P., Middleton, D. E., Schwidder, J., Schweitzer, R., Schuler, R., Shoshani, A., Siebenlist, F., Sim, A., Strand, W. G., Su, M., and Wilhelmi, N.: The earth system grid: enabling access to multimodel climate simulation data, B. Am. Meteorol. Soc., 90, 195–205, doi[:10.1175/2008BAMS2459.1,](http://dx.doi.org/10.1175/2008BAMS2459.1) 2009. [5745](#page-4-0)

<span id="page-16-0"></span>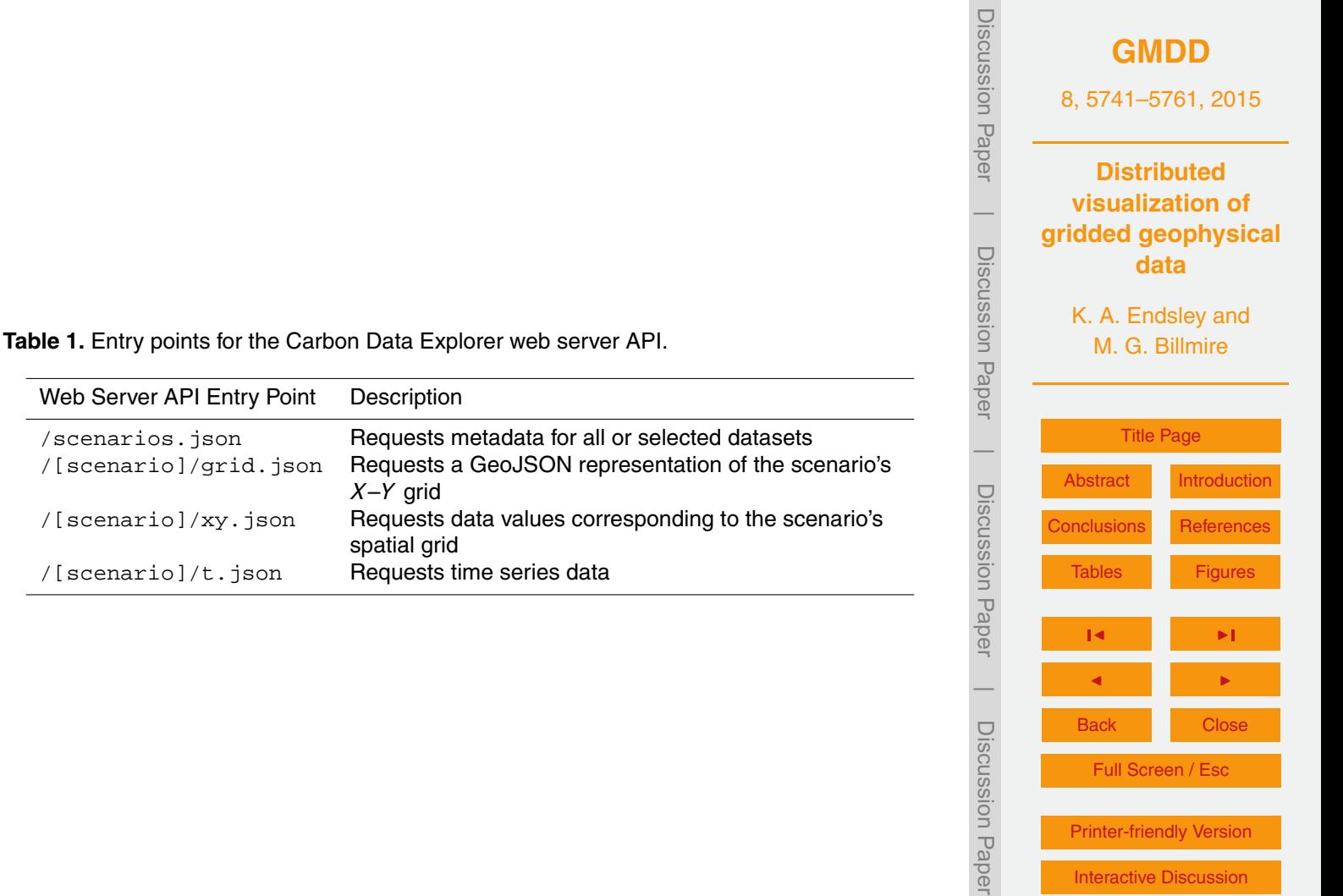

[Printer-friendly Version](http://www.geosci-model-dev-discuss.net/8/5741/2015/gmdd-8-5741-2015-print.pdf)

[Interactive Discussion](http://www.geosci-model-dev-discuss.net/8/5741/2015/gmdd-8-5741-2015-discussion.html)

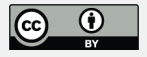

 $\overline{\phantom{a}}$ 

<span id="page-17-0"></span>**Table 2.** List of features (present when marked with an "X") in the two visualization modes of the Carbon Data Explorer web browser application.

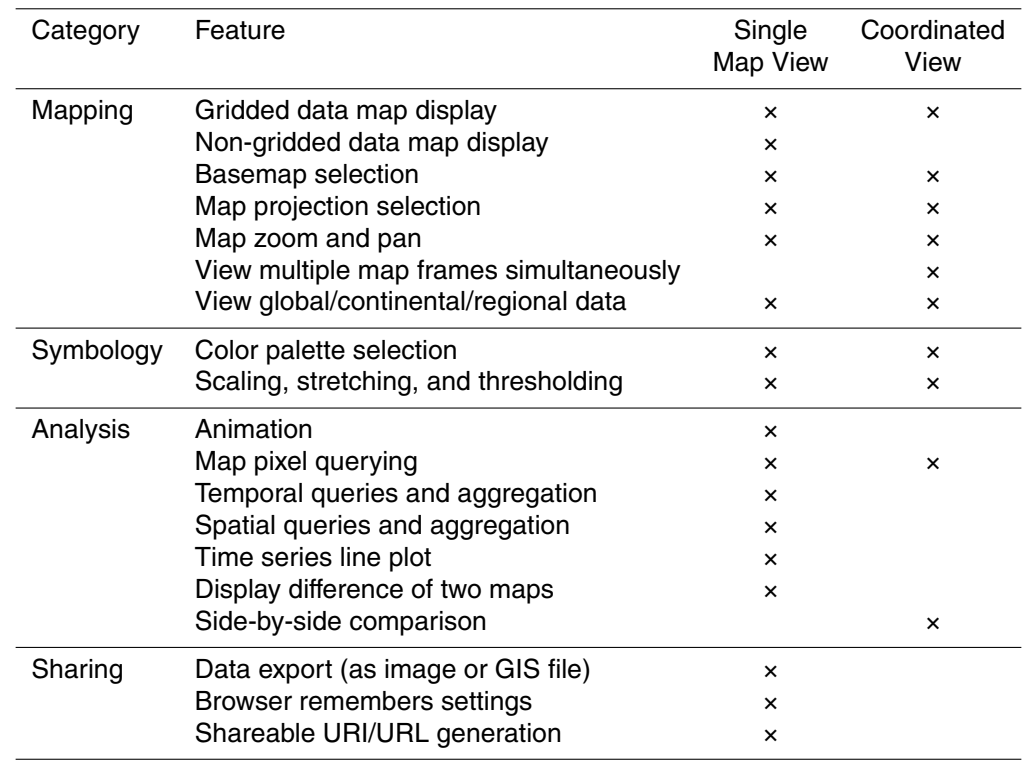

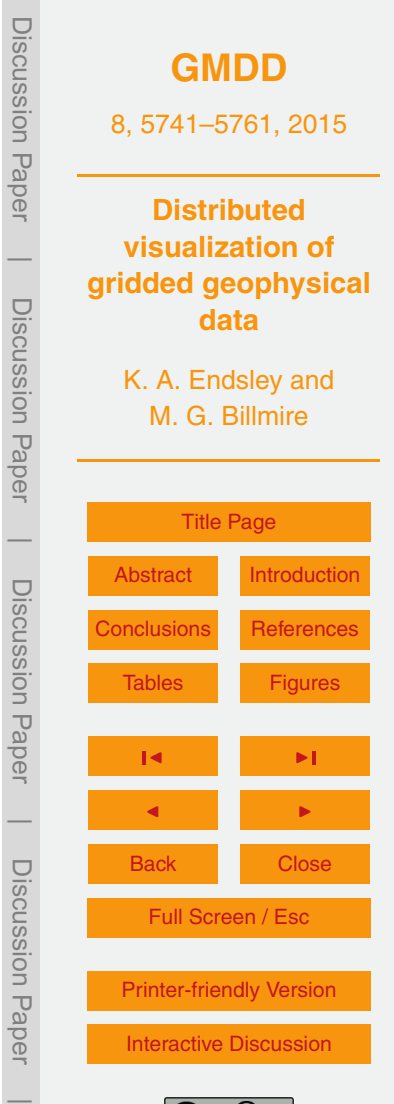

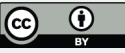

<span id="page-18-0"></span>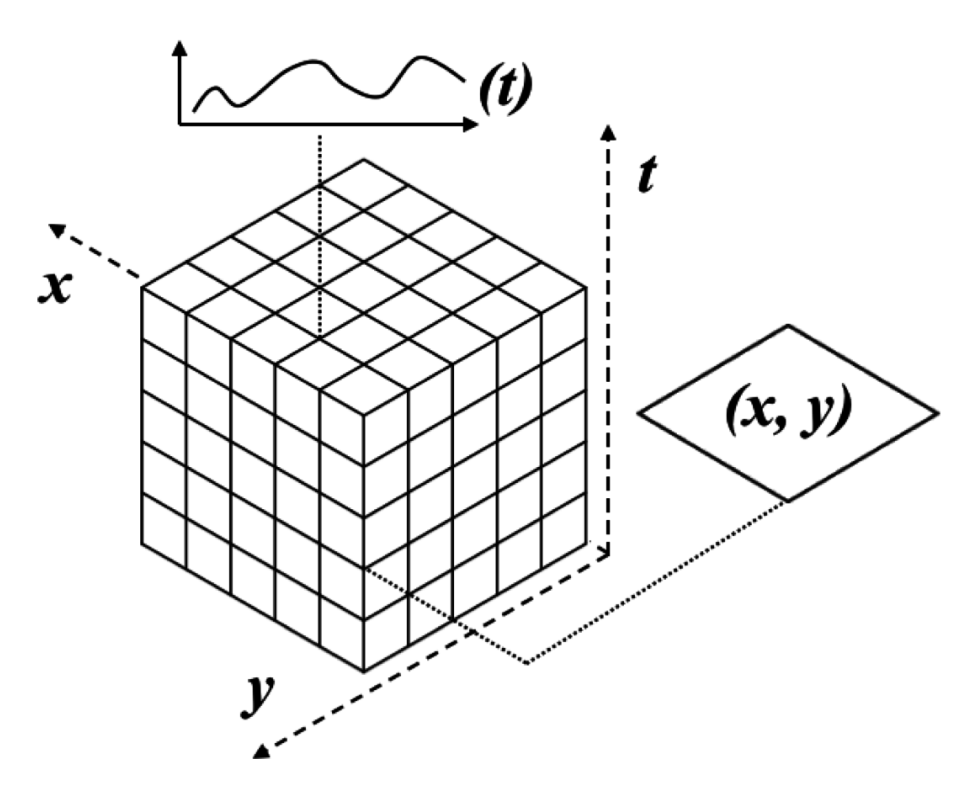

**Figure 1.** A three-dimensional "data cube" in which spatial data of two dimensions (e.g., latitude and longitude) are combined with a third dimension of time. In this view, a horizontal slice perpendicular to the time (*t*) axis corresponds to a geographic map while a line parallel to the time (*t*) axis represents a time series.

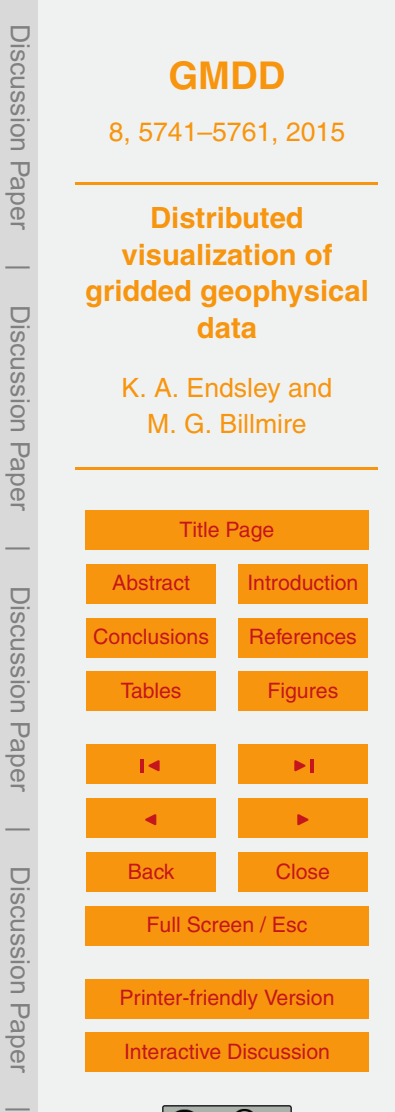

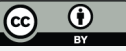

<span id="page-19-0"></span>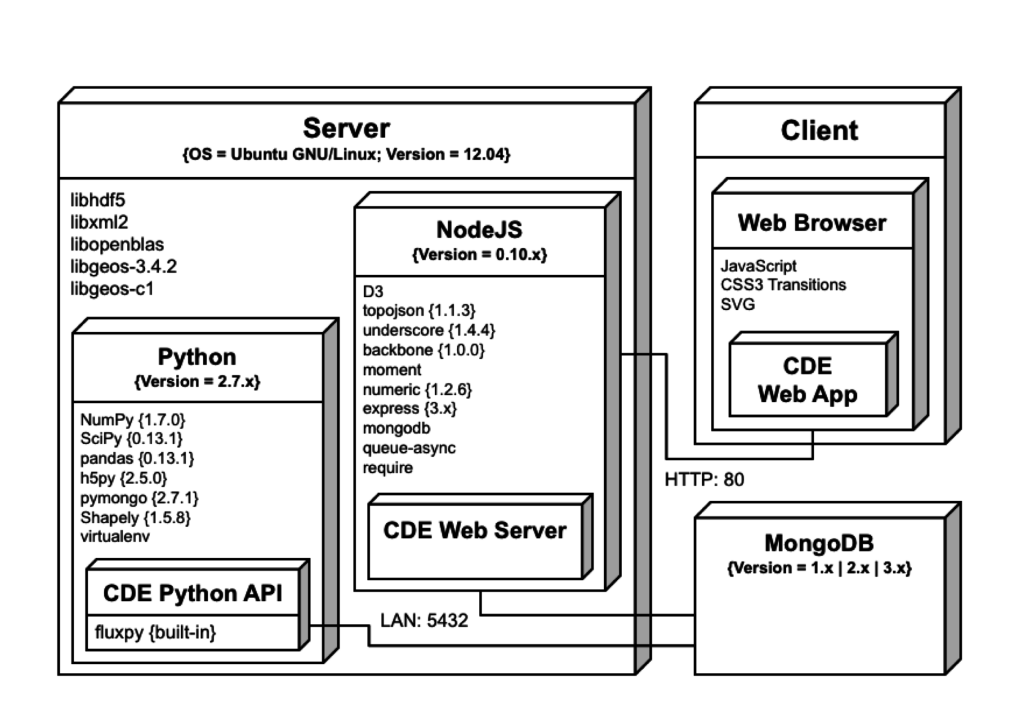

**Figure 2.** A unified modeling language (UML) deployment diagram for the Carbon Data Explorer (CDE), illustrating the configuration and connections between the components as currently deployed.

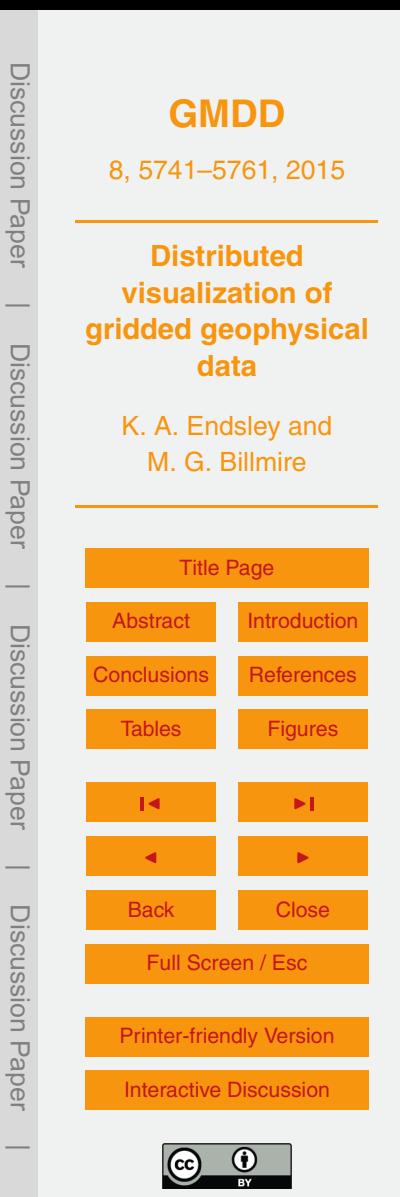

<span id="page-20-0"></span>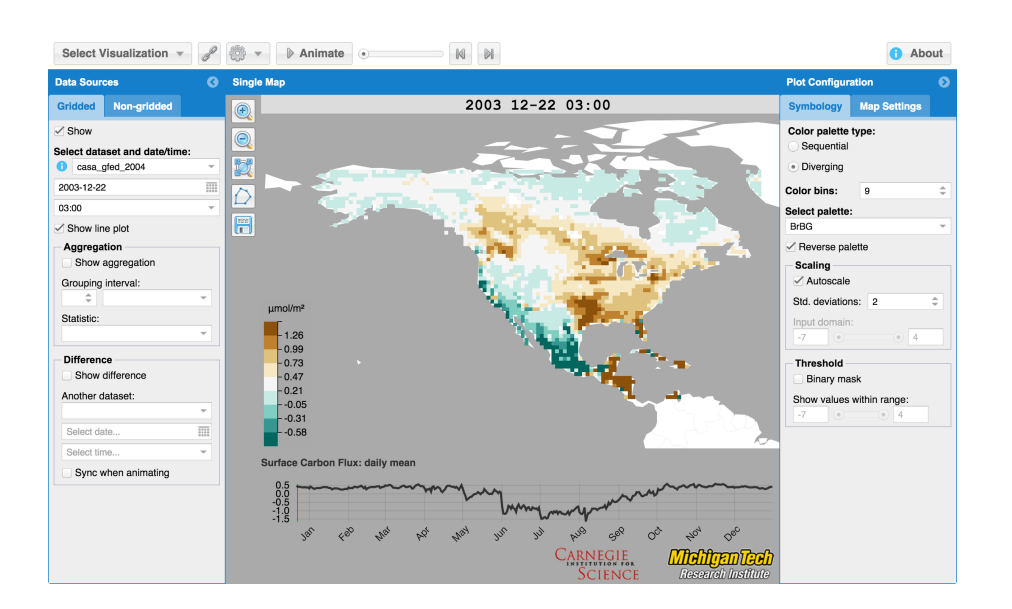

**Figure 3.** Screenshot of the Carbon Data Explorer web browser application in the "Single Map View" mode.

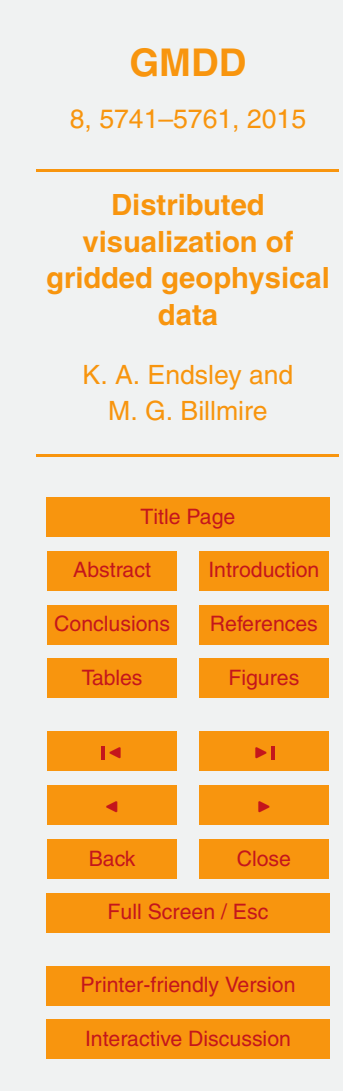

Discussion Paper

Discussion Paper

 $\overline{\phantom{a}}$ 

Discussion Paper

Discussion Paper

 $\overline{\phantom{a}}$ 

Discussion Paper

Discussion Paper

 $\overline{\phantom{a}}$ 

Discussion Paper

Discussion Paper

 $\overline{\phantom{a}}$